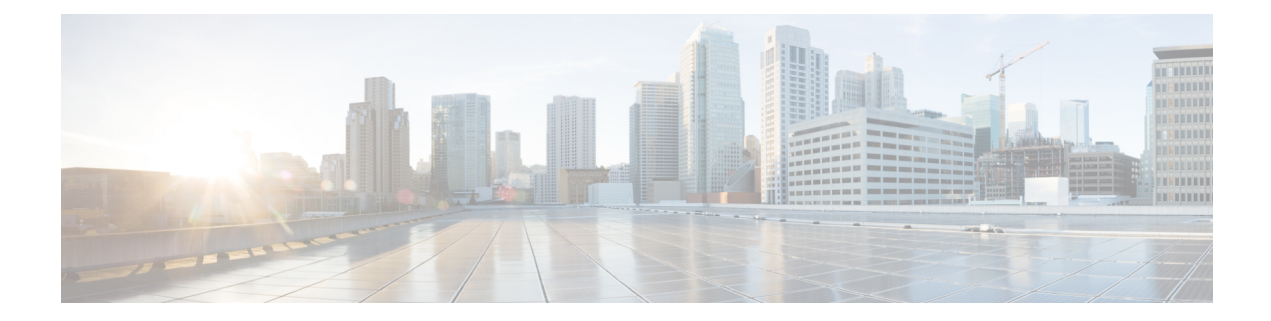

# **Converting CLI Commands to Network Configuration**

This chapter contains the following contents:

- [Information](#page-0-0) About XMLIN, on page 1
- Licensing [Requirements](#page-0-1) for XMLIN, on page 1
- [Installing](#page-1-0) and Using the XMLIN Tool, on page 2
- [Converting](#page-1-1) Show Command Output to XML, on page 2
- [Configuration](#page-2-0) Examples for XMLIN, on page 3

## <span id="page-0-0"></span>**Information About XMLIN**

The XMLIN tool converts CLI commands to the Network Configuration (NETCONF) protocol format. NETCONF is a network management protocol that provides mechanisms to install, manipulate, and delete the configuration of network devices. It uses XML-based encoding for configuration data and protocol messages. The NX-OS implementation of the NETCONF protocol supports the following protocol operations: <get>, <edit-config>, <close-session>, <kill-session>, and <exec-command>.

The XMLIN tool converts show, EXEC, and configuration commands to corresponding NETCONF <get>, <exec-command>, and <edit-config> requests. You can enter multiple configuration commands into a single NETCONF <edit-config> instance.

The XMLIN tool also converts the output of show commands to XML format.

## <span id="page-0-1"></span>**Licensing Requirements for XMLIN**

#### **Table 1: XMLIN Licensing Requirements**

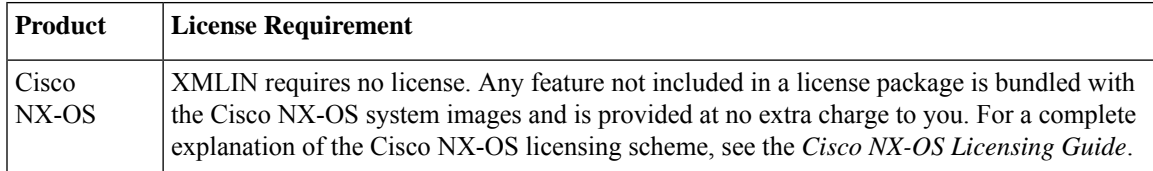

## <span id="page-1-0"></span>**Installing and Using the XMLIN Tool**

You can install the XMLIN tool and then use it to convert configuration commands to NETCONF format.

#### **Before you begin**

The XMLIN tool can generate NETCONF instances of commands even if the corresponding feature sets or required hardware capabilities are not available on the device. But, you might still need to install some feature sets before entering the **xmlin** command.

#### **Procedure**

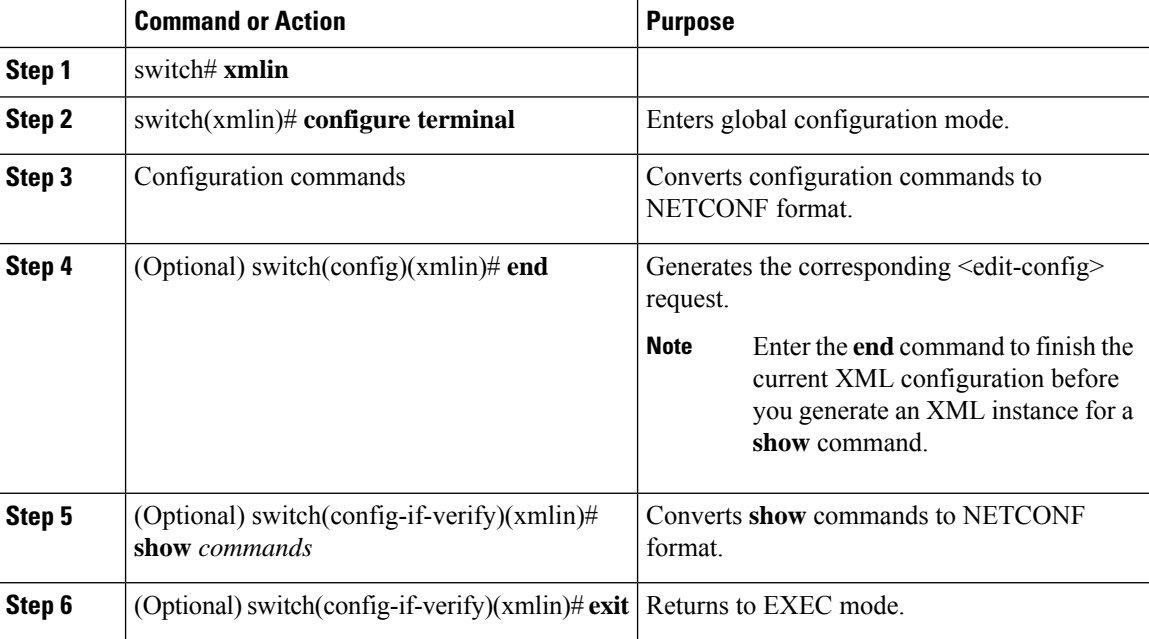

## <span id="page-1-1"></span>**Converting Show Command Output to XML**

You can convert the output of show commands to XML.

#### **Before you begin**

Make sure that all features for the commands you want to convert are installed and enabled on the device. Otherwise, the commands fail.

You can use the **terminal verify-only** command to verify that a feature is enabled without entering it on the device.

Make sure that all required hardware for the commands you want to convert are present on the device. Otherwise, the commands fail.

Make sure that the XMLIN tool is installed.

#### **Procedure**

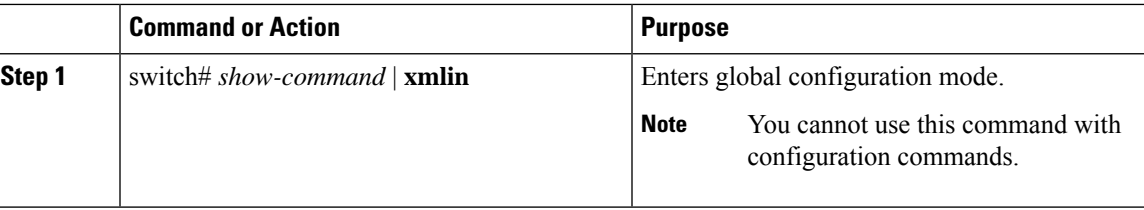

### <span id="page-2-0"></span>**Configuration Examples for XMLIN**

The following example shows how the XMLIN tool is installed on the device and used to convert a set of configuration commands to an  $\leq$ edit-config $\geq$  instance.

```
switch# xmlin
******************************************
Loading the xmlin tool. Please be patient.
******************************************
Cisco Nexus Operating System (NX-OS) Software
TAC support: http://www.cisco.com/tac
Copyright (C) 2002-2019, Cisco and/or its affiliates.
All rights reserved.
The copyrights to certain works contained in this software are
owned by other third parties and used and distributed under their own
licenses, such as open source. This software is provided "as is," and unless
otherwise stated, there is no warranty, express or implied, including but not
limited to warranties of merchantability and fitness for a particular purpose.
Certain components of this software are licensed under
the GNU General Public License (GPL) version 2.0 or
GNU General Public License (GPL) version 3.0 or the GNU
Lesser General Public License (LGPL) Version 2.1 or
Lesser General Public License (LGPL) Version 2.0.
A copy of each such license is available at
http://www.opensource.org/licenses/gpl-2.0.php and
http://opensource.org/licenses/gpl-3.0.html and
http://www.opensource.org/licenses/lgpl-2.1.php and
http://www.gnu.org/licenses/old-licenses/library.txt.
switch(xmlin)# configure terminal
Enter configuration commands, one per line. End with CNTL/Z.
switch(config)(xmlin)# interface ethernet 2/1
% Success
switch(config-if-verify)(xmlin)# cdp enable
% Success
switch(config-if-verify)(xmlin)# end
<?xml version="1.0"?>
<nf:rpc xmlns:nf="urn:ietf:params:xml:ns:netconf:base:1.0"
xmlns="http://www.cisco.com/nxos:6.2.2.:configure_"
xmlns:m="http://www.cisco.com/nxos:6.2.2.:_exec"
xmlns:m1="http://www.cisco.com/nxos:6.2.2.:configure__if-eth-base" message-id="1">
  <nf:edit-config>
     <nf:target>
      <nf: running/>
  </nf:target>
  <nf:config>
    <m:configure>
      <m:terminal>
        <interface>
           <__XML__PARAM__interface>
```

```
< XML value>Ethernet2/1</ XML value>
            <sub>m1:cdp</sub></sub>
               <sub>m1</sub>:enable/></sub>
            \langle /m1:cdp \rangle</__XML__PARAM__interface>
         </interface>
        \langle/m: terminal>
       </m:configure>
     \langle/nf:config>
    </nf:edit-config>
 \langle/nf:rpc>
| | | > | | >
```
The following example shows how to enter the **end** command to finish the current XML configuration before you generate an XML instance for a show command.

```
switch (xmlin) # configure terminal
Enter configuration commands, one per line. End with CNTL/Z.
switch (config) (xmlin) # interface ethernet 2/1
switch (config-if-verify) (xmlin) # show interface ethernet 2/1
Please type "end" to finish and output the current XML document before building a new one.
% Command not successful
switch (config-if-verify) (xmlin)# end
<?xml version="1.0"?>
<nf:rpc xmlns:nf="urn:ietf:params:xml:ns:netconf:base:1.0"
xmlns="http://www.cisco.com/nxos:6.2.2.:configure "
xmlns:m="http://www.cisco.com/nxos:6.2.2.: exec" message-id="1">
    <nf:edit-config>
     <nf:target>
        \langle nf:running \rangle\langle/nf:target>
     \n  <n>f:confiq\n<m:configure>
          <sub>m:terminal</sub></sub>
              <interface>
                 <__XML__PARAM__interface>
                    < XML value>Ethernet2/1</ XML value>
                </ XML PARAM interface>
              </interface>
           \langle m: \texttt{terminal}\rangle</m:configure>
         \langle/nf:config>
      </nf:edit-config>
    \langle/nf:rpc>
  ]] >] ] >switch (xmlin) # show interface ethernet 2/1
<?xml version="1.0"?>
<nf:rpc xmlns:nf="urn:ietf:params:xml:ns:netconf:base:1.0"
xmlns="http://www.cisco.com/nxos:6.2.2.:if manager" message-id="1">
  <nf:get>
    <nf:filter type="subtree">
     <show>
     <interface>
       < XML PARAM ifeth>
           < XML value>Ethernet2/1</ XML value>
       \lt/ XML PARAM ifeth>
     </interface>
     \langle/show>
   \langle/nf:filter>
```
</nf:get>  $\langle$ nf:rpc $\rangle$ ]]>]]> switch(xmlin)# **exit** switch#

The following example shows how you can convert the output of the **show interfacebrief** command to XML.

```
switch# show interface brief | xmlin
<?xml version="1.0"?>
<nf:rpc xmlns:nf="urn:ietf:params:xml:ns:netconf:base:1.0"
xmlns="http://www.cisco.com/nxos:6.2.2.:if_manager"
message-id="1">
  <nf:get>
    <nf:filter type="subtree">
       <show>
           <interface>
               <brief/>
          </interface>
       \langle/show\rangle</nf:filter>
   </nf:get>
\langle/nf:rpc\rangle]]>]]>
```
 $\mathbf I$